## ISTRUZIONI PER ACCEDERE ALL'APPLICAZIONE GESTONE DEI CALENDARI

Per accedere all'applicazione gestione dei calendari è necessario cliccare sul link "non possiedi le credenziali di accesso? clicca qui per registrarti" presente nella seguente schermata:

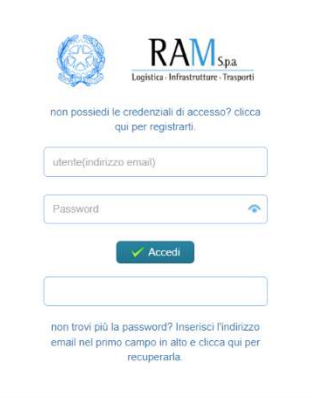

Successivamente si aprirà la schermata che segue, nella quale sarà necessario compilare i campi evidenziati in rosso e selezionare il tasto OK.

> INCENTIVI PER LA FORMAZIONE IN AMBITO AUTOTRASPORTO - edizione 2023 Registrazione per l'accesso al servizio di gestione del Calendario Corsi

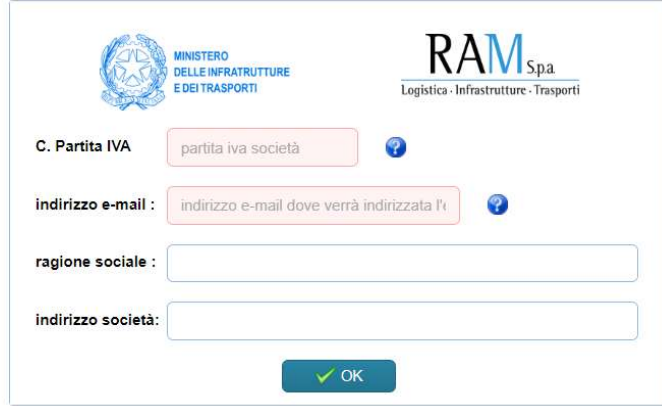

L'impresa riceverà una mail (all'indirizzo e-mail indicato nella fase precedente) per completare la registrazione. L'oggetto della mail sarà: RAM S.p.a. - attivazione utenza servizio calendario corsi - incentivo MIT formazione XIII.